# Grove - RGB LED Stick (10 - WS2813 Mini)

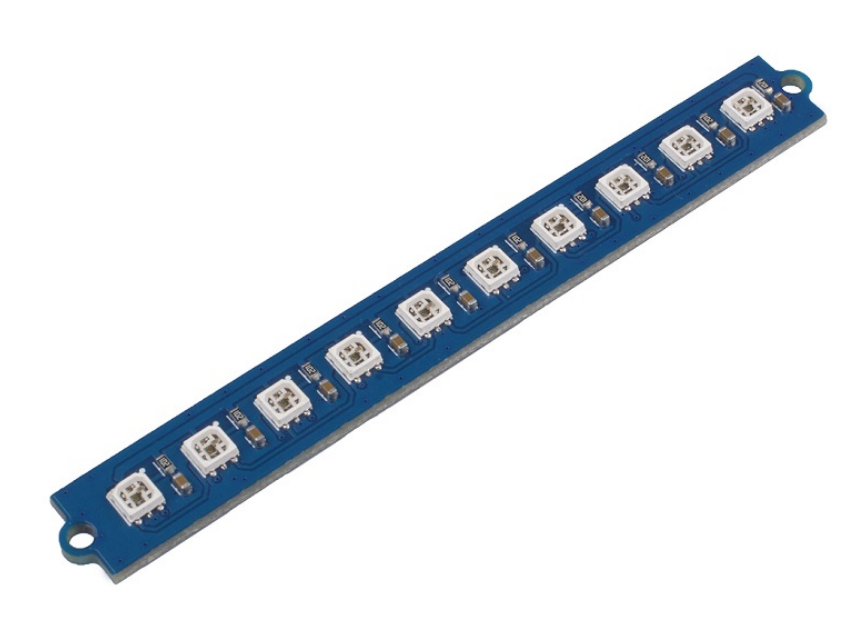

We integrated 10 full-color RGB LEDs on this stick, with only one signal pin you can control all 10 LEDs easily. All the LEDs are WS2813 Mini, which is an intelligent control and high cost-effective LED. What's more, the WS2813 support signal break-point

continuous transmission, which means you can continue to use other leds with one led be broken.

You can use this little stick create hundreds of thausands light effect, we hope it will bring you more fun.

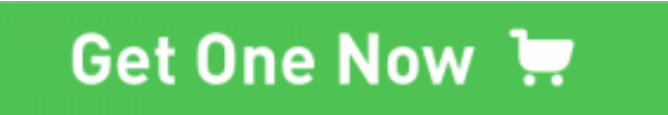

[\[https://www.seeedstudio.com/Grove-RGB-LED-Stick-10-WS2813-](https://www.seeedstudio.com/Grove-RGB-LED-Stick-10-WS2813-Min-p-3226.html) Min-p-3226.html]

# Version

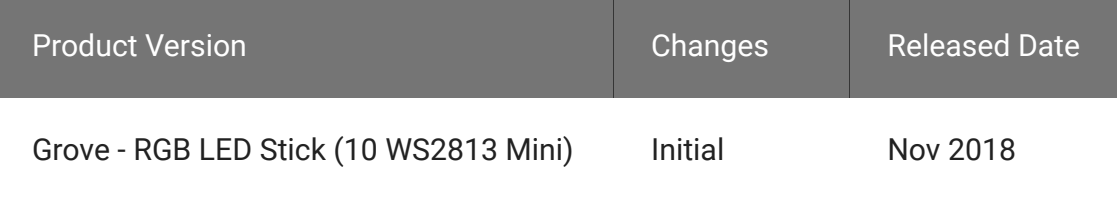

## Features

- WS2813B IC, 3535 LED
- Intelligent Reverse-connection protection.
- The gray levels of each pixel are of 256, which achieves "256\*256\*256=16777216" full-color display.
- The refresh frequency reaches to 2KHz.
- Serial cascade interface, data receiving and decoding depend on just one signal line.

Dual-signal wires version, signal break-point continuous transmission.

#### Signal break-point continuous transmission

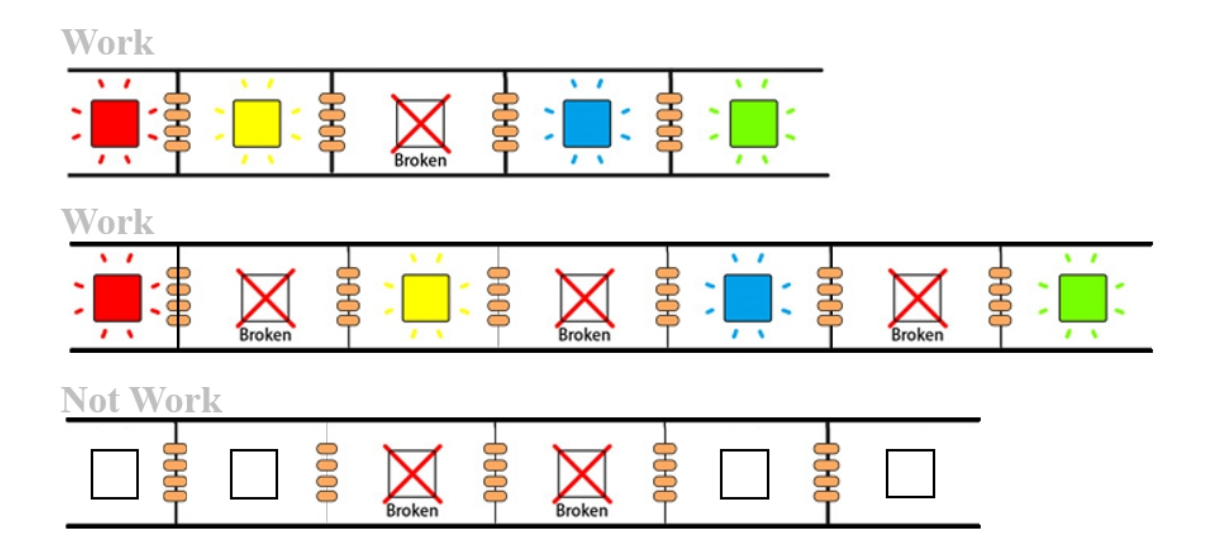

As long as not two or more adjacent LEDs are broken, the remaining LEDs will be able to work normally.

## Specification

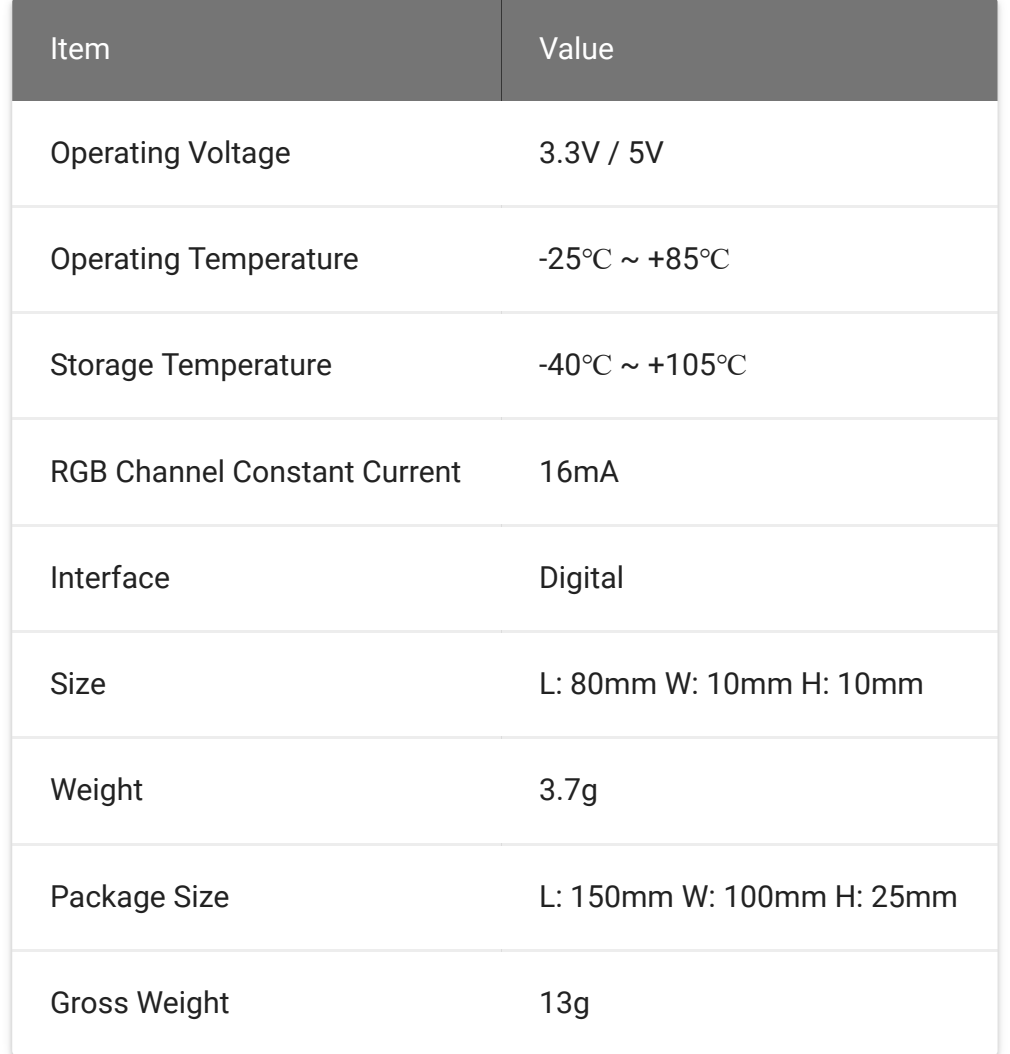

# Typical Applications

- Christmas decoration
- Illumination
- Toys

## Hardware Overview

## Pin Out

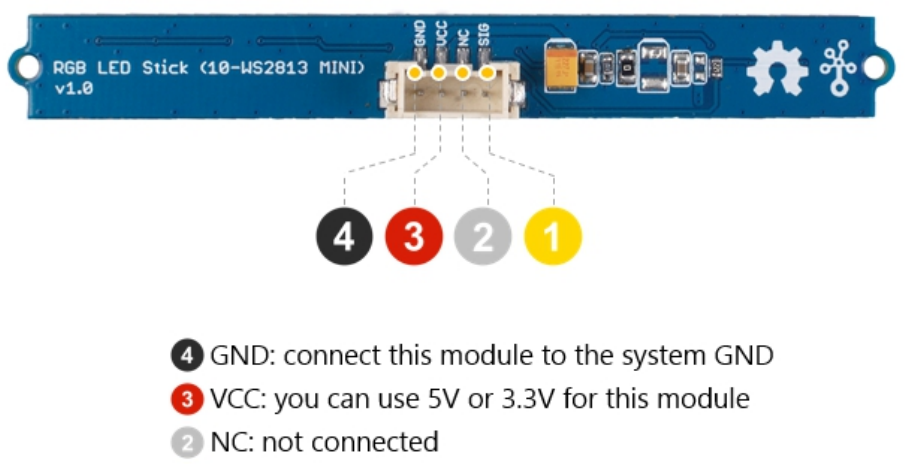

1 SIG: control signal input

# Platforms Supported

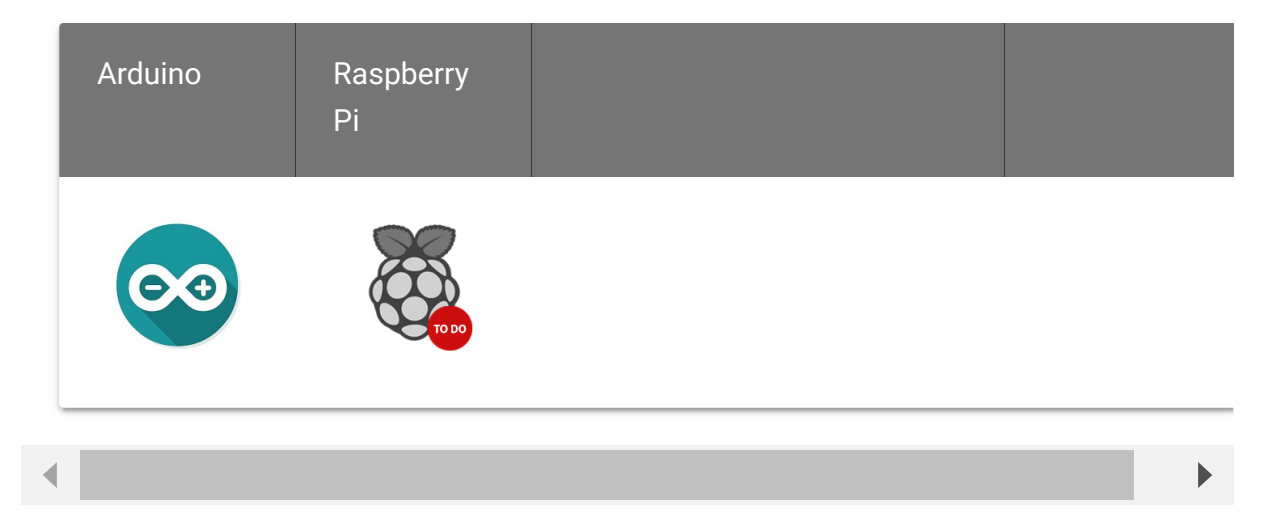

#### **Caution**

The platforms mentioned above as supported is/are an indication of the module's software or theoritical compatibility. We only provide software library or code examples for Arduino platform in most cases. It is not possible to provide software library / demo code for all possible MCU platforms. Hence, users have to write their own software library.

## Getting Started

#### Play With Arduino

#### **Hardware**

#### **Materials required**

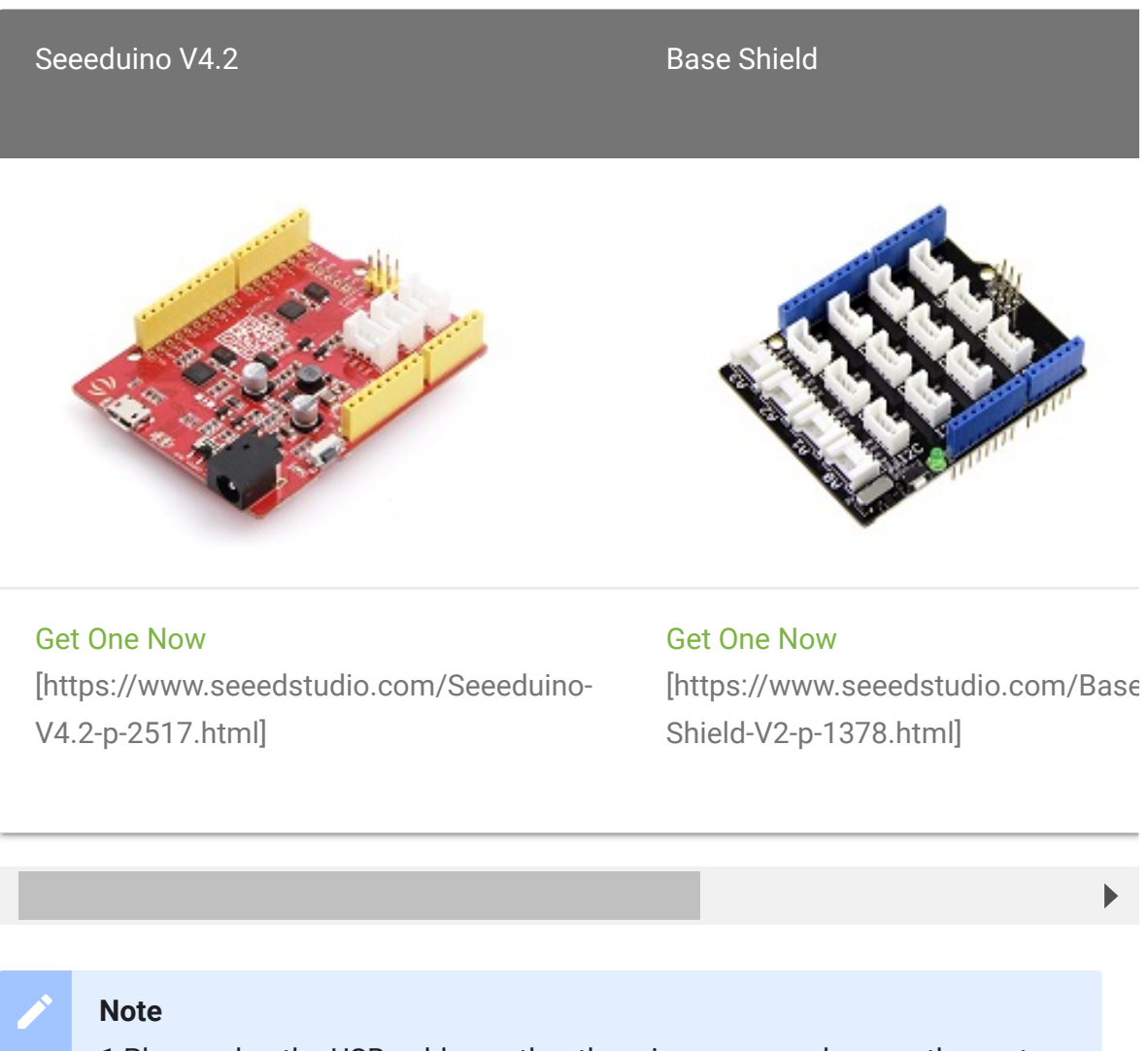

**1** Please plug the USB cable gently, otherwise you may damage the port. Please use the USB cable with 4 wires inside, the 2 wires cable can't transfer data. If you are not sure about the wire you have, you can click here [\[https://www.seeedstudio.com/Micro-USB-Cable-48cm-p-1475.html\]](https://www.seeedstudio.com/Micro-USB-Cable-48cm-p-1475.html) to buy

**2** Each Grove module comes with a Grove cable when you buy. In case you lose the Grove cable, you can click here

[\[https://www.seeedstudio.com/Grove-Universal-4-Pin-Buckled-20cm-](https://www.seeedstudio.com/Grove-Universal-4-Pin-Buckled-20cm-Cable-%285-PCs-pack%29-p-936.html)Cable-%285-PCs-pack%29-p-936.html] to buy.

#### **Important**  $\boldsymbol{\Theta}$

**1**. If the you uses Arduino UNO as the motherboard, it is recommended that use the DC power supply. Otherwise, the maximum ripple of VCC may exceed 100mV. If you use Seeeduino V4.2 as the motherboard, you do not need to connect DC power.

**2**. Hot swap is not supported.

- **Step 1.** Connect the Grove RGB LED Stick (10 WS2813 Mini) to port **D6** of Grove-Base Shield.
- **Step 2.** Plug Grove Base Shield into Seeeduino.
- **Step 3.** Connect Seeeduino to PC via a USB cable.

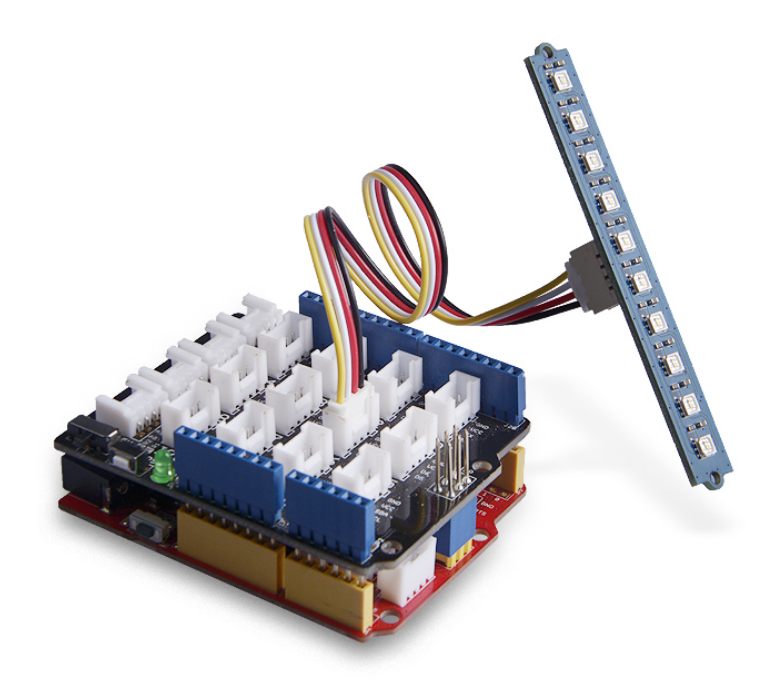

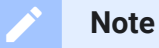

If we don't have Grove Base Shield, We also can directly connect this module to Seeeduino as below.

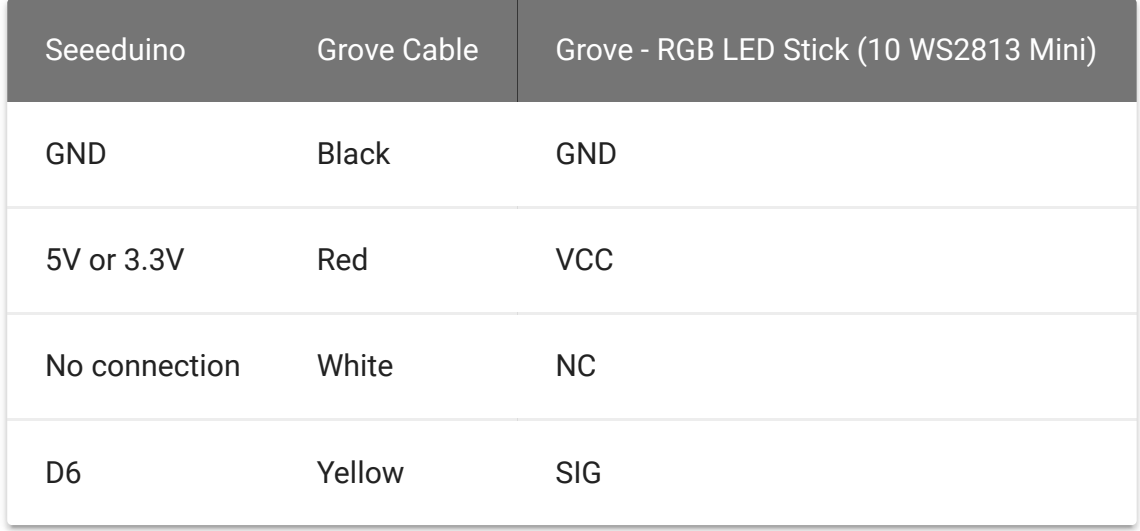

#### **Software**

**Attention** If this is the first time you work with Arduino, we strongly recommend you to see Getting Started with Arduino [\[https://wiki.seeedstudio.com/Getting\\_Started\\_with\\_Arduino/\]](https://wiki.seeedstudio.com/Getting_Started_with_Arduino/) before the start.

- **Step 1.** [Download the Led\\_Strip \[https://github.com/Seeed-](https://github.com/Seeed-Studio/Seeed_Led_Strip)Studio/Seeed\_Led\_Strip] Library from Github.
- **Step 2.** Refer to How to install library [\[https://wiki.seeedstudio.com/How\\_to\\_install\\_Arduino\\_Library\]](https://wiki.seeedstudio.com/How_to_install_Arduino_Library) to install library for Arduino.
- **Step 3.** Restart the Arduino IDE. Open the example, you can open it in the following three ways:
	- a. Open it directly in the Arduino IDE via the path: **File → Examples → Adafruit\_Neopixel → simple**.

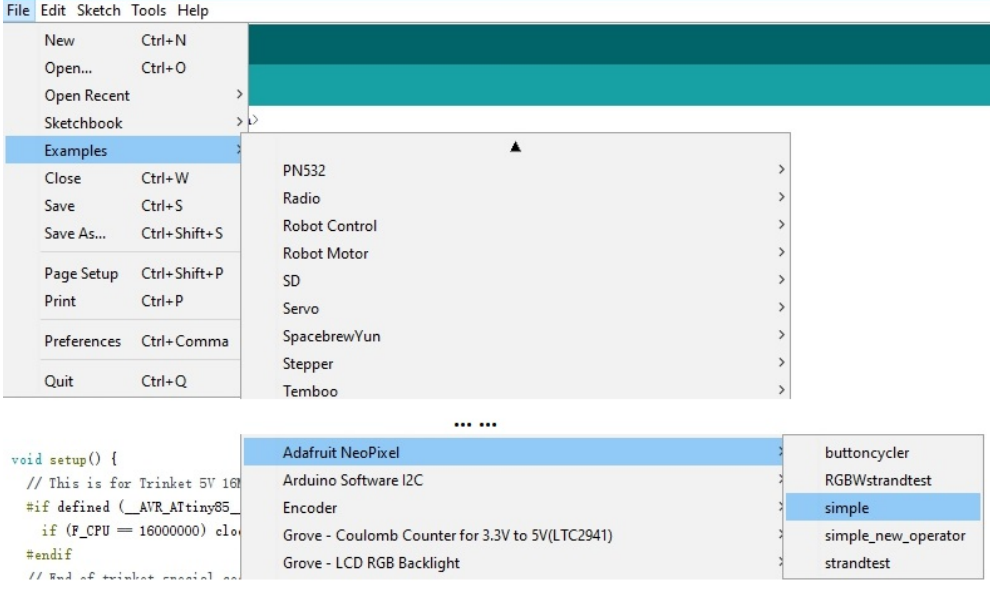

b. Open it in your computer by click the **simple.ino** which you can find in the folder

**XXXX\Arduino\libraries\Seeed\_Led\_Stripmaster\examples\simple**, **XXXX** is the location you installed the Arduino IDE.

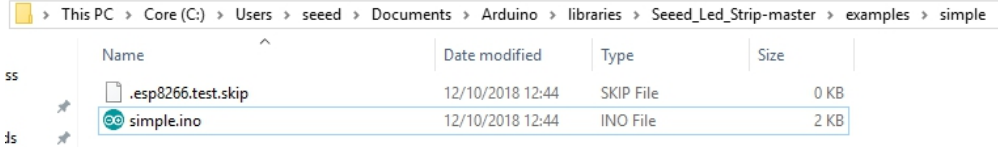

c. Or, you can just click the icon  $\Box$  in upper right corner of the code block to copy the following code into a new sketch in the Arduino IDE.

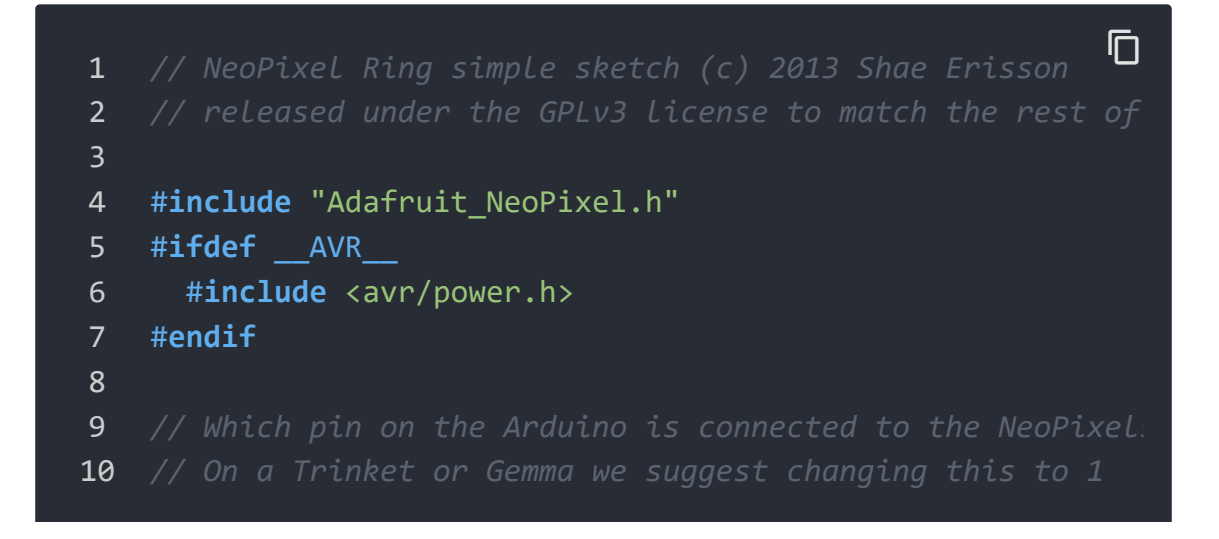

 #**define** PIN 6 *// How many NeoPixels are attached to the Arduino?* #**define** NUMPIXELS 10 *// When we setup the NeoPixel library, we tell it how man // Note that for older NeoPixel strips you might need to // example for more information on possible values.* 19 Adafruit\_NeoPixel pixels = Adafruit\_NeoPixel(NUMPIXELS,  $\vdash$  **int** delayval = 500; *// delay for half a second* **void setup**() { *// This is for Trinket 5V 16MHz, you can remove these t* #**if** defined (\_\_AVR\_ATtiny85\_\_) **if** (F\_CPU == 16000000) clock\_prescale\_set(clock\_div\_1) #**endif** *// End of trinket special code* pixels.setBrightness(255); pixels.begin(); *// This initializes the NeoPixel librar* } **void loop**() { *// For a set of NeoPixels the first NeoPixel is 0, seco* **for**(**int** i=0;i<NUMPIXELS;i++){ *// pixels.Color takes RGB values, from 0,0,0 up to 25* pixels.setPixelColor(i, pixels.Color(0,150,0)); *// Mo* pixels.show(); *// This sends the updated pixel color* delay(delayval); *// Delay for a period of time (in mi* } }

**Attention** 

The library file may be updated. This code may not be applicable to the updated library file, so we recommend that you use the first two methods.

**Step 4.** Upload the demo. If you do not know how to upload the code, please check How to upload code

[\[https://wiki.seeedstudio.com/Upload\\_Code/\].](https://wiki.seeedstudio.com/Upload_Code/)

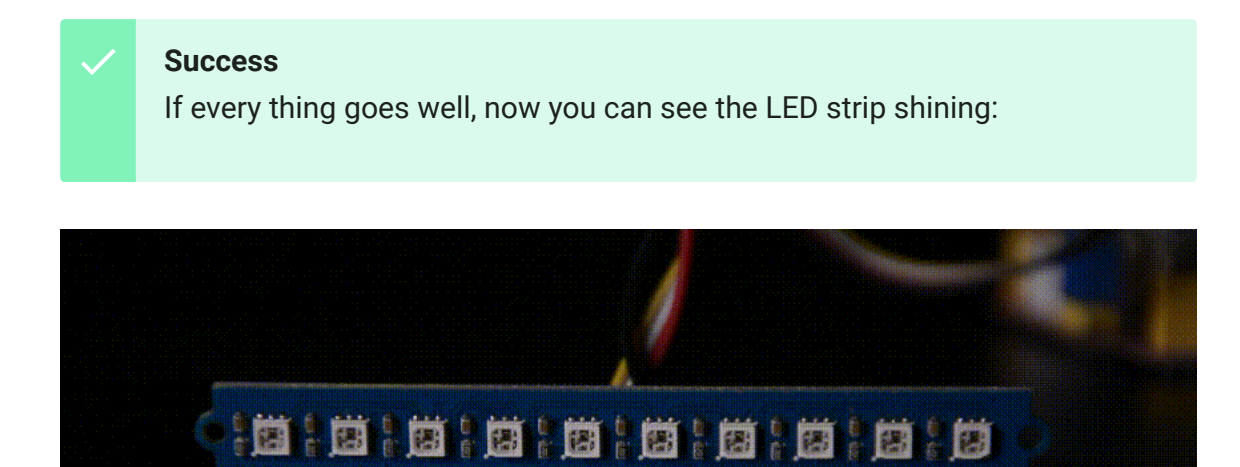

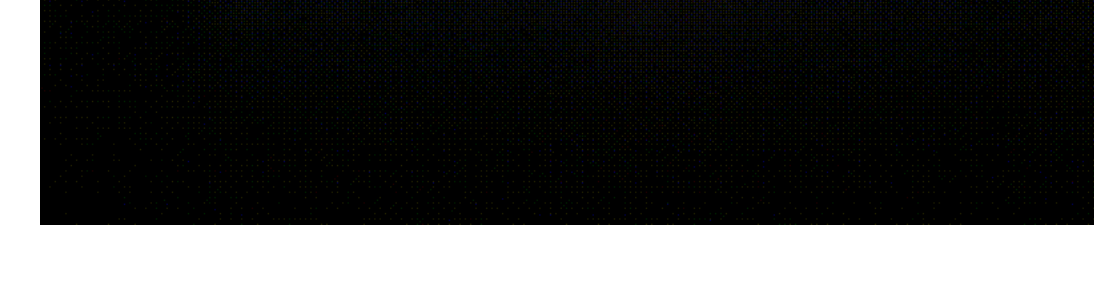

Schematic Online Viewer

## **Resources**

- **[Zip]** Grove RGB LED Stick (10 WS2813 Mini) Eagle Files [https://files.seeedstudio.com/wiki/Grove-RGB\_LED\_Stick-10- [WS2813\\_Mini/res/Grove%20-%20RGB%20LED%20Stick%20\(10-](https://files.seeedstudio.com/wiki/Grove-RGB_LED_Stick-10-WS2813_Mini/res/Grove%20-%20RGB%20LED%20Stick%20(10-WS2813%20Mini).zip) WS2813%20Mini).zip]
- **[Zip]** [Led\\_Strip Library \[https://github.com/Seeed-](https://github.com/Seeed-Studio/Seeed_Led_Strip/archive/master.zip)Studio/Seeed\_Led\_Strip/archive/master.zip]

#### **[PDF]** Datasheet WS2813-Mini

[\[https://files.seeedstudio.com/wiki/Grove-RGB\\_LED\\_Stick-10-](https://files.seeedstudio.com/wiki/Grove-RGB_LED_Stick-10-WS2813_Mini/res/WS2813-Mini.pdf) WS2813\_Mini/res/WS2813-Mini.pdf]

# Tech Support

#### [Please do not hesitate to submit the issue into our forum](https://forum.seeedstudio.com/)

[https://forum.seeedstudio.com/]

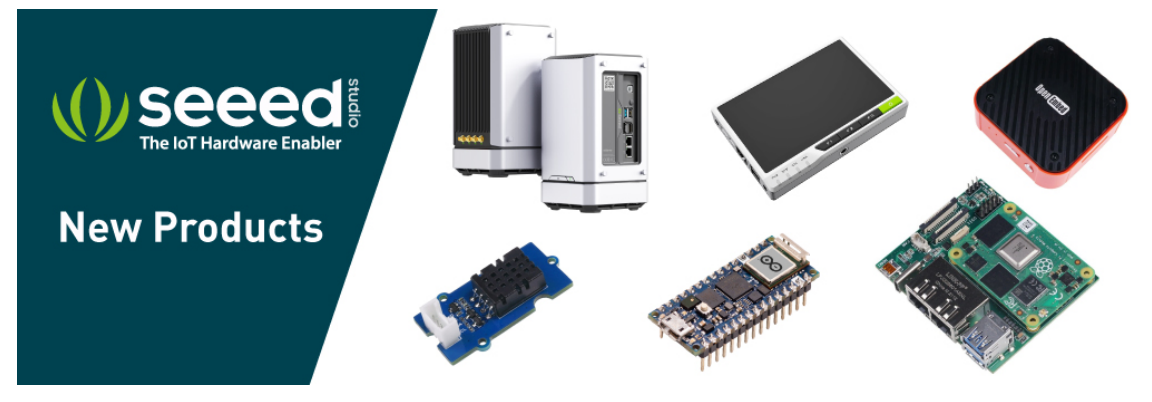

[https://www.seeedstudio.com/act-4.html? [utm\\_source=wiki&utm\\_medium=wikibanner&utm\\_campaign=newpr](https://www.seeedstudio.com/act-4.html?utm_source=wiki&utm_medium=wikibanner&utm_campaign=newproducts) oducts]